# **4. BIOS CONFIGURATION**

AMI's BIOS ROM has a built-in Setup program that allows users to modify the basic system configuration.

This type of information is stored in battery-backed CMOS SRAM so that it retains the Setup information when the power is turned off.

# **4.1. ENTERING SETUP**

Power ON the computer and press <Del> immediately will allow you to enter Setup.

The other way to enter Setup is to power on the computer, when the below message appears briefly at the bottom of the screen during the POST (Power On Self Test), press <Del> Key or simultaneously press <Ctrl>, <Alt>, and <Esc> keys.

#### **üPress DEL to enter SETUP.**

If the message disappears before you respond and you still wish to enter Setup, restart the system to try again by turning it OFF then ON or pressing the "RESET" bottom on the system case.

You may also restart by simultaneously press <Ctrl>,<Alt>, and <Del> keys.

# **4.2. CONTROL KEYS**

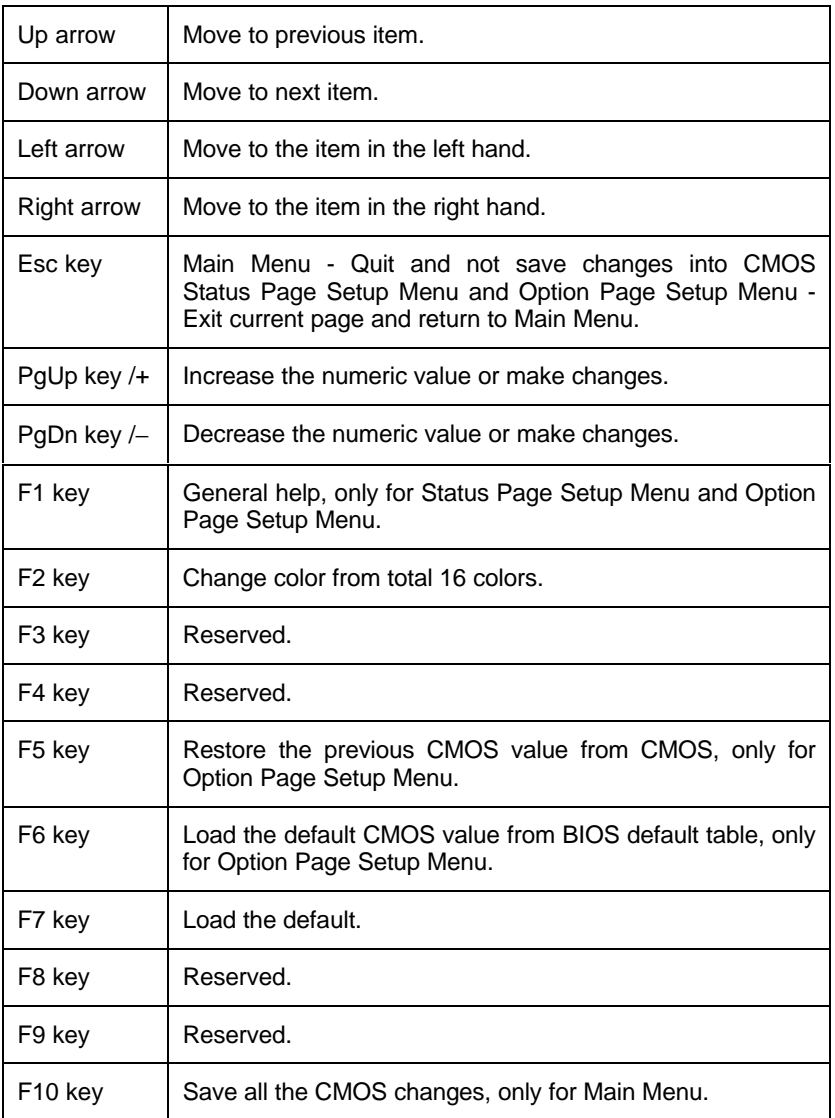

#### **4.3. GETTING HELP**

# *4.3.1. Main Menu*

The on-line description of the highlighted setup function is displayed at the bottom of the screen.

#### *4.3.2. Status Page Setup Menu / Option Page Setup Menu*

Press F1 to pop up a small help window that describes the appropriate keys to use and the possible selections for the highlighted item. To exit the Help Window press <Esc>.

#### **4.4. THE MAIN MENU**

Once you enter AMI BIOS CMOS Setup Utility, the Main Menu (Figure 4.1) will appear on the screen.

The Main Menu allows you to select setup functions and exit choices. Use arrow keys to select among the items and press <Enter> to accept or enter the sub-menu.

| AMIBIOS SIMPLE SETUP UTILITY - VERSION 1.19<br>(C)1998 American Megatrends, Inc. All Rights Reserved                                                                                      |                               |  |  |  |  |  |
|----------------------------------------------------------------------------------------------------|-------------------------------|--|--|--|--|--|
| STANDARD CMOS SETUP                                                                                                    | INTEGRATED PERIPHERALS        |  |  |  |  |  |
| <b>BIOS FEATURES SETUP</b>                                                                                                    | SUPERVISOR PASSWORD           |  |  |  |  |  |
| <b>CHIPSET FEATURES SETUP</b>                                                                                                    | <b>USER PASSWORD</b>          |  |  |  |  |  |
| POWER MANAGEMENT SETUP                                                                                                    | <b>IDE HDD AUTO DETECTION</b> |  |  |  |  |  |
| PNP/PCI CONFIGURATION                                                                                                    | SAUE & EXIT SETUP             |  |  |  |  |  |
| LOAD BIOS DEFAULTS                                                                                                    | EXIT WITHOUT SAVING           |  |  |  |  |  |
| <b>LOAD SETUP DEFAULTS</b>                                                                                                    |                               |  |  |  |  |  |
| ESC : Quit $\uparrow \downarrow \leftarrow \rightarrow$ : Select Item (Shift)F2 : Change Color F5 : Old Values<br>: Load BIOS Defaults F7 : Load Setup Defaults F10 : Save & Exit<br>F6 – |                               |  |  |  |  |  |
| Time, Date, Hard Disk Type,                                                                                                    |                               |  |  |  |  |  |

Figure 4.1: Main Menu

• Standard CMOS setup

This setup page includes all the items in a standard compatible BIOS.

• BIOS features setup

This setup page includes all the items of Award special enhanced features.

• Chipset features setup

This setup page includes all the items of chipset special features.

• Power management setup

This setup page includes all the items of Green function features.

• PNP/PCI configuration

This setup page includes all the items of PNP/PCI configuration features.

• Load BIOS defaults

BIOS defaults indicates the most appropriate value of the system parameter which the system would be in safe configuration.

• Load setup defaults

Setup Defaults indicates the value of the system parameters that the system would be in the best performance configuration.

• Integrated Peripherals

This setup page includes all the items of peripherals features.

• Supervisor Password

Change, set, or disable password. It allows you to limit access to the system and Setup, or just to Setup.

• User Password

Change, set, or disable password. It allows you to limit access to the system.

• IDE HDD auto detection

Automatically configure hard disk parameter.

• Save & exit setup

Save CMOS value changes to CMOS and exit setup.

• Exit without save

Abandon all CMOS value changes and exit setup.

## **4.5. STANDARD CMOS SETUP MENU**

The items in Standard CMOS Setup Menu (Figure 4.2) are divided into 9 categories. Each category includes no, one or more than one setup items. Use the arrows to highlight the item and then use the <PgUp> or <PgDn> keys to select the value you want in each item.

| AMIBIOS SETUP - STANDARD CMOS SETUP<br>(C)1998 American Megatrends, Inc. All Rights Reserved                                                |          |              |                                                                                              |                              |             |               |             |  |  |
|----------------------------------------------------------------------------------------------------|----------|--------------|----------------------------------------------------------------------------------------------|------------------------------|-------------|---------------|-------------|--|--|
| Date ( $mm/dd$ /yyyy): Fri Det 23,1998<br>Time (hh/mm/ss) : $16:14:01$                                                                      |          |              |                                                                                              |                              |             |               |             |  |  |
| <b>TYPE</b>                                                                                                    |          |              |                                                                                              | SIZE CYLS HEAD PRECOMP LANDZ |             | <b>SECTOR</b> | <b>MODE</b> |  |  |
| Pri Master : Auto                                                                                                    | $\bf{0}$ | 0            | $\bf{0}$                                                                                     | $\bf{0}$                     | $\mathbf n$ | $\mathbf n$   | Auto        |  |  |
| Pri Slave : Auto                                                                                                    |          | $\mathbf{n}$ | $\mathbf{n}$                                                                                 | $\bf{0}$                     | $\mathbf n$ | $\mathbf n$   | Auto        |  |  |
| Sec Master : Auto                                                                                                    |          | $\bf{0}$     | $\bf{0}$                                                                                     | $\mathbf{0}$                 | $\bf{0}$    | $\bf{0}$      | Auto        |  |  |
| Sec Slave : Auto                                                                                                    |          | $\bf{0}$     | $\bf{0}$                                                                                     |                              | n           | $\mathbf n$   | Auto        |  |  |
| Floppy Drive $A: 1.44M, 3.5m$ .<br>Floppy Drive B: None<br>Boot Sector Virus Protection Disabled                                            |          |              | Base Memory : 0 Kb<br>Other Memory : 384 Kb<br>Extended Memory : 0 Mb<br>Total Memory : 1 Mb |                              |             |               |             |  |  |
| Month: $Jan - Dec$<br>ESC : Exit<br>Day: $01 - 31$<br>14 : Select Item<br>$Year: 1901 - 2099$<br>$PU/PD$ /+/- : Modify<br>(Shift)F2 : Color |          |              |                                                                                              |                              |             |               |             |  |  |

Figure 4.2: Standard CMOS Setup Menu

• Date

The date format is <day>, <date> <month> <year>. Press <F3> to show the calendar.

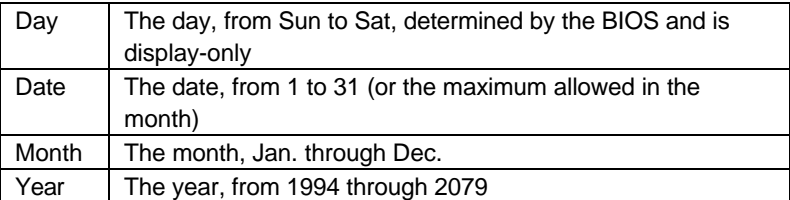

• Time

The time format in <hour> <minute> <second>.

The time is calculated base on the 24-hour military-time clock.

For example, 1 p.m. is 13:00:00.

• Primary HDDs / Secondary HDDs

The category identify the types of hard disk from drive C to drive F

4 devices that has been installed in the computer.

There are three options for definable type; User, Auto and None .

Type User is user-definable; and type Auto means automatically detecting HDD's type and None means No IDE HDD installed.

If you select Type User, related information is asked to be entered to the following items.

Enter the information directly from the keyboard and press <Enter>.

Those information should be provided in the documentation from your hard disk vendor or the system manufacturer.

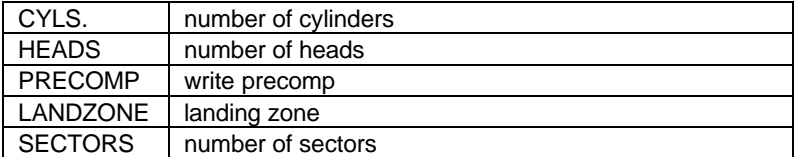

If a hard disk has not been installed select NONE and press <Enter>.

#### • Drive A type / Drive B type

The category identify the types of floppy disk drive A or drive B that has been installed in the computer.

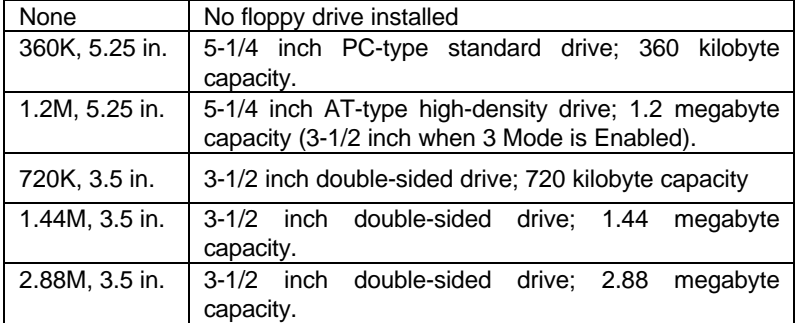

#### **Memory**

The category is display-only which is determined by POST (Power On Self Test) of the BIOS.

#### **Base Memory**

The POST of the BIOS will determine the amount of base (or conventional) memory installed in the system.

The value of the base memory is typically 512 K for systems with 512 K memory installed on the motherboard, or 640 K for systems with 640 K or more memory installed on the motherboard.

#### **Extended Memory**

The BIOS determines how much extended memory is present during the POST.

This is the amount of memory located above 1 MB in the CPU's memory address map.

#### **Expanded Memory**

Expanded Memory in memory defined by the Lotus / Intel / Microsoft (LIM) standard as EMS.

Many standard DOS applications can not utilize memory above 640, the Expanded Memory Specification (EMS) swaps memory which not utilized by DOS with a section, or frame, so these applications can access all of the system memory.

Memory can be swapped by EMS is usually 64K within 1 MB or memory above 1 MB, depends on the chipset design.

Expanded memory device driver is required to use memory as Expanded Memory.

#### **Other Memory**

This refers to the memory located in the 640 to 1024 address space. This is memory that can be used for different applications.

DOS uses this area to load device drivers to keep as much base memory free for application programs. Most use for this area is Shadow RAM.

## **4.6. BIOS FEATURES SETUP**

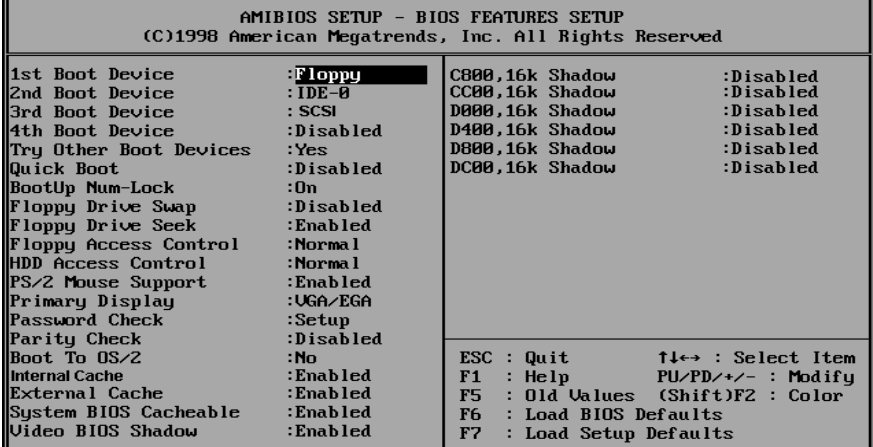

Figure 4.3: BIOS Features Setup

• 1st / 2nd / 3rd / 4th Boot Device

The default value is Floppy or LS-120 / ZIP or CDROM or SCSI or NET WORK or IDE-0~IDE-3 or Disabled.

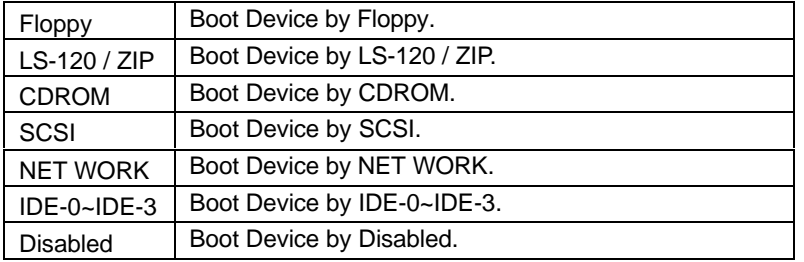

• Try Other Boot Devices

The default value is Yes.

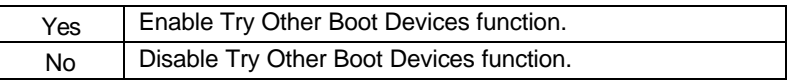

• Quick Boot

The default value is Disabled.

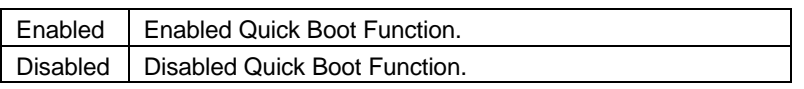

Bootup Num-Lock

Default value is On.

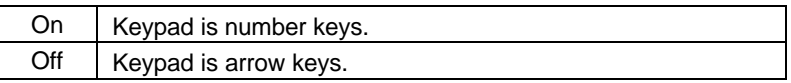

• Floppy Drive Swap

The default value is Disabled.

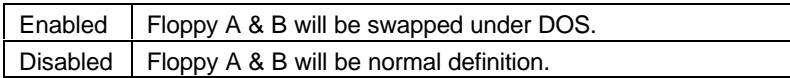

• Floppy Drive Seek

During POST, BIOS will determine if the floppy disk drive installed is 40 or 80 tracks. 360 type is 40 tracks while 720 , 1.2 and 1.44 are all 80 tracks.

The default value is Enabled.

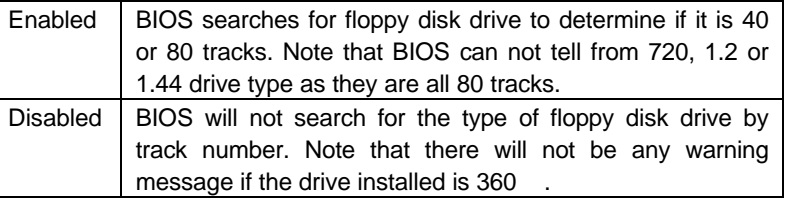

• Floppy Access Control

The default value is Normal.

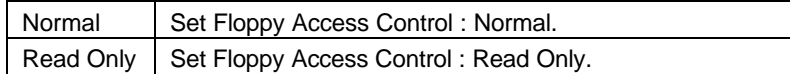

• HDD Access Control

The default value is Normal.

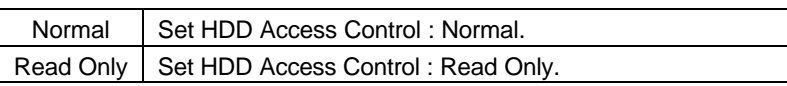

• PS/2 Mouse Support

The default value is Enabled.

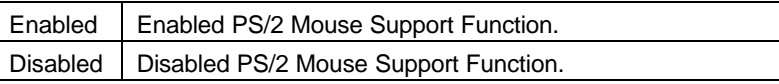

• Primary Display

The default value is VGA / EGA.

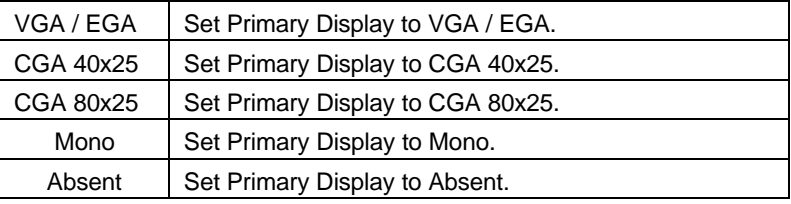

• Password Check

The default value is Setup.

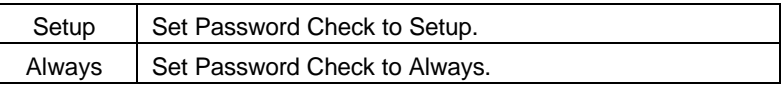

Parity Check

The default value is Disable.

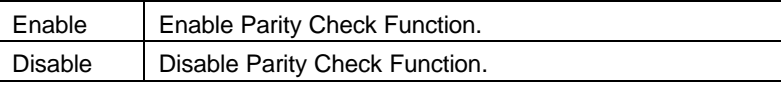

• Boot To OS/2

The default value is No.

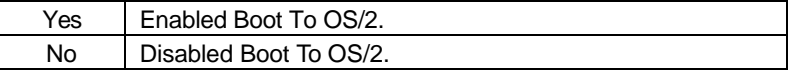

• Internal Cache

The default value is Enabled.

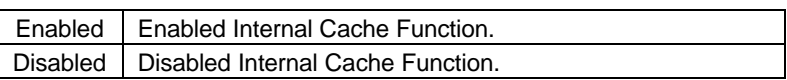

• External Cache

The default value is Enabled.

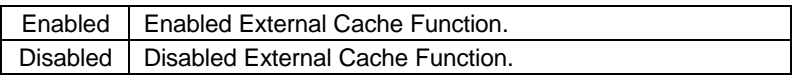

• System BIOS Cacheable

The default value is Enabled.

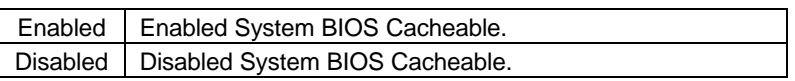

• Video BIOS Shadow

It determines whether video BIOS will copied to RAM, however, it is optional from chipset design. Video Shadow will increase the video speed.

The default value is Enable.

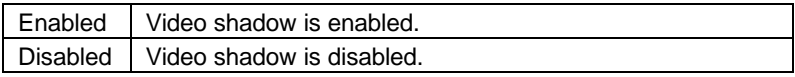

• C800 , 16k Shadow / D000 , 16k Shadow

These categories determine whether optional ROM will be copied to RAM by 16 byte. The default value are Disabled.

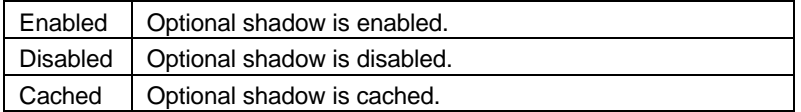

## **4.7. CHIPSET FEATURES SETUP**

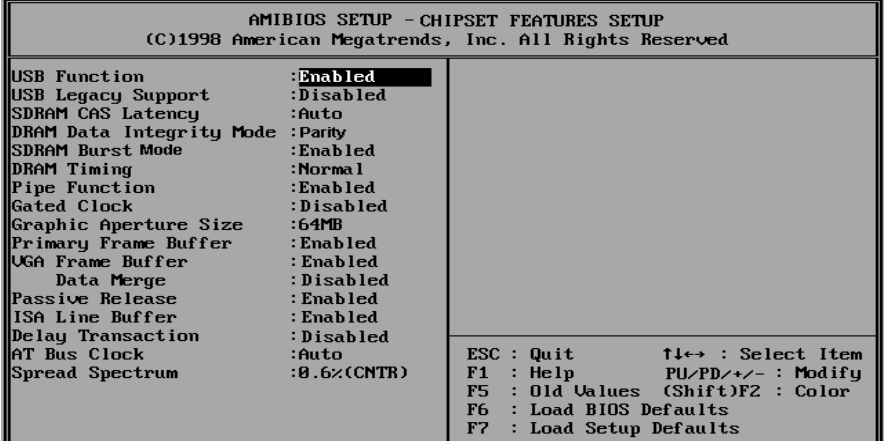

Figure 4.4: Chipset Features Setup

USB Function

The default value is Enabled.

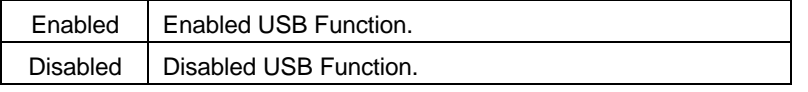

• USB Legacy Support.

The default value is Disabled.

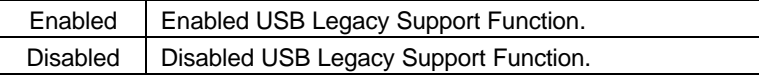

• SDRAM CAS Latency

The default value is AUTO.

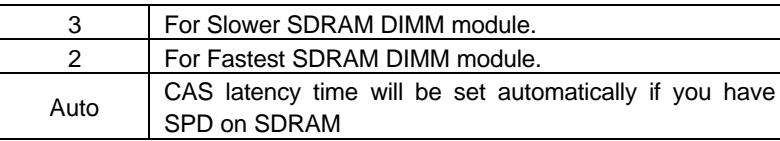

# • DRAM Data Integrity Mode

The default value is Parity.

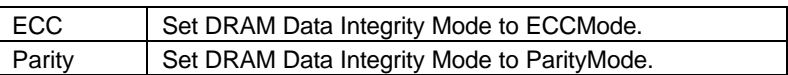

• SDRAM Burst Mode

The default value is Enable.

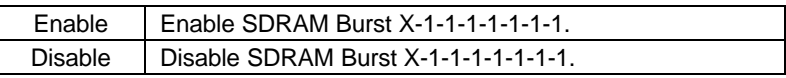

• DRAM Timing

The default value is Normal.

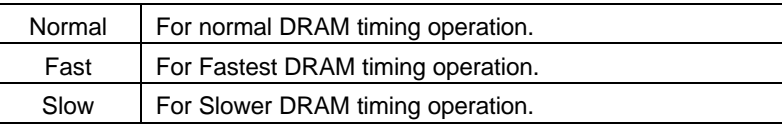

• Pipe Function

The default value is Enable.

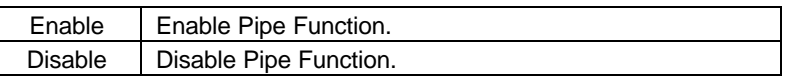

• Gated Clock

The default value is Disable.

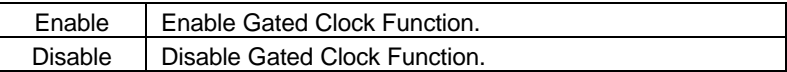

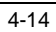

• Graphics Aperture Size

The default value is 64MB.

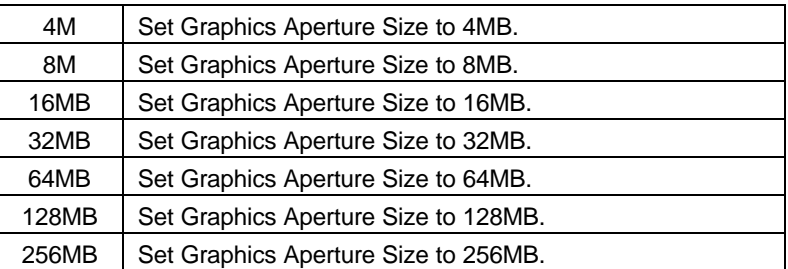

• Primary Frame Buffer

The default value is Enabled.

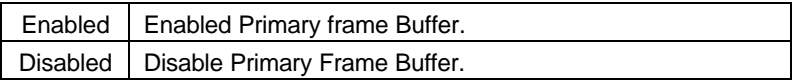

• VGA Frame Buffer

The default value is Enabled.

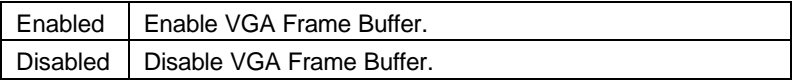

• Data Merge

The default value is Disabled.

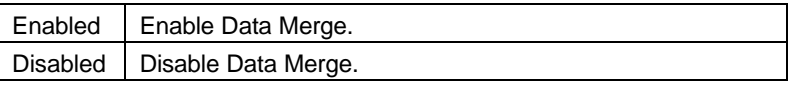

• Passive Release

The default value is Enabled.

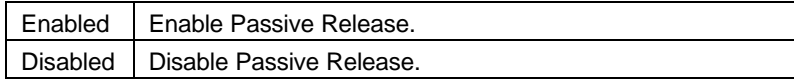

• ISA Line Buffer

The default value is Enabled.

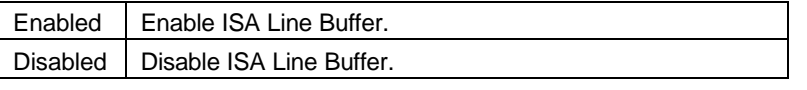

• Delay Transaction

The default value is Disabled.

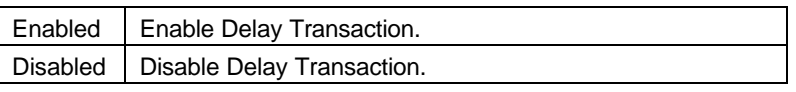

• AT Bus Clock

The default value is Auto.

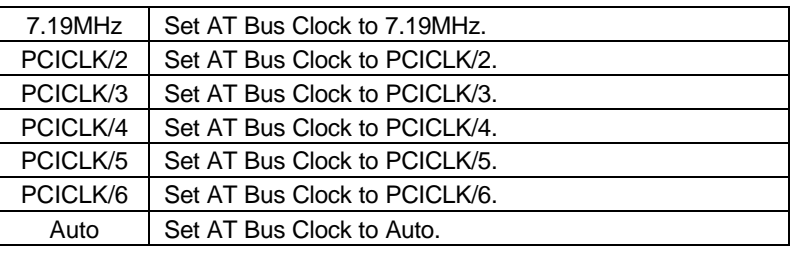

• Spread Spectrum

The default value is 0.6% (CNTR)

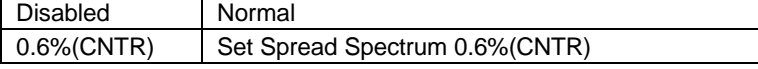

#### **4.8. POWER MANAGEMENT SETUP**

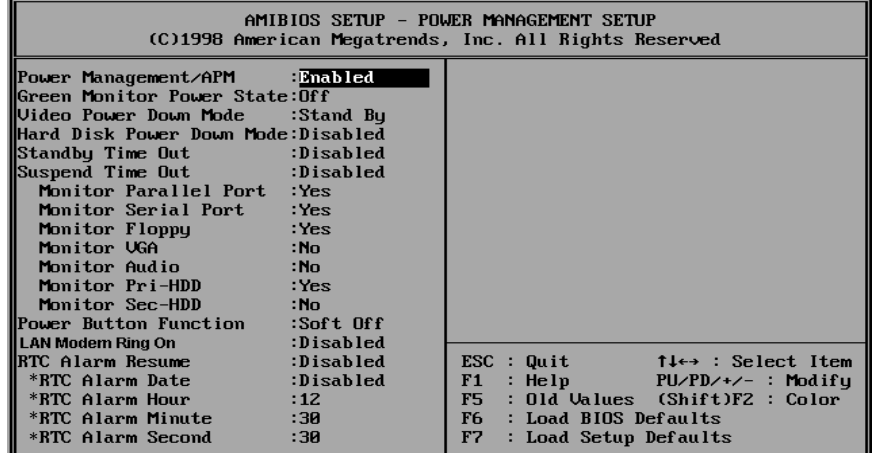

Figure 4.5: Power Management Setup

\*These four items will be available when RTC Alarm Resume is set to Enabled.

• Power Management / APM

The default value is Enabled.

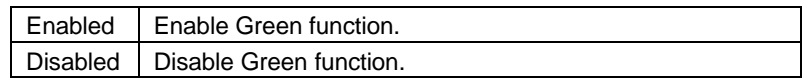

• Green Monitor Power State

The default value is Off.

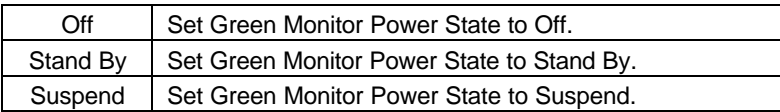

• Video Power Down Mode

The default value is Stand By.

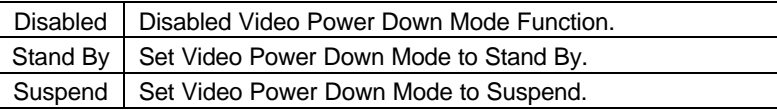

## • Hard Disk Power Down Mode

The default value is Disabled.

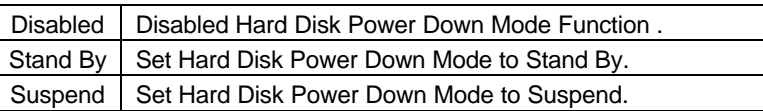

• Standby Time Out

The default value is Disabled.

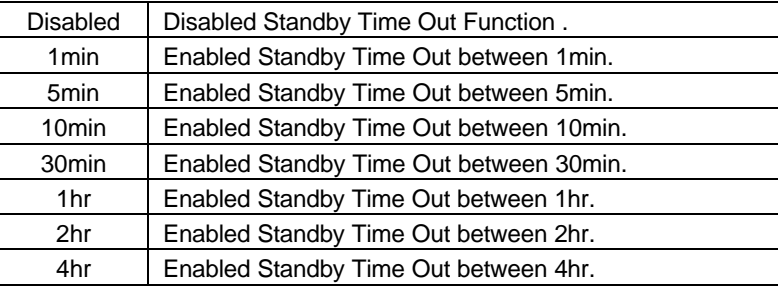

• Suspend Time Out

The default value is Disabled.

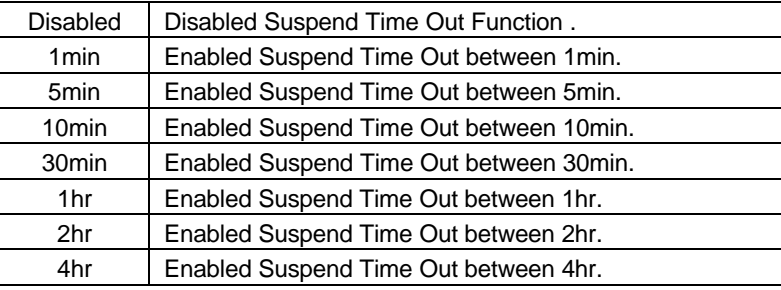

• Monitor Parallel Port

The default value is Yes.

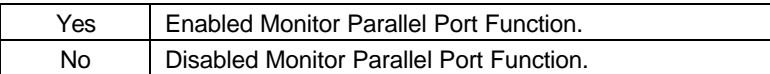

• Monitor Serial Port

The default value is Yes.

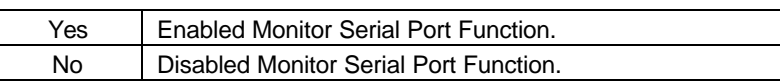

• Monitor Floppy

The default value is Yes.

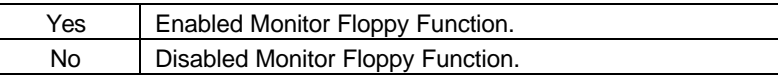

**Monitor VGA** 

The default value is No.

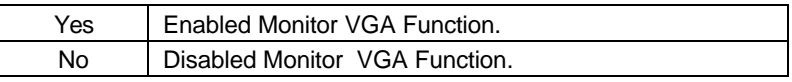

• Monitor Audio

The default value is No.

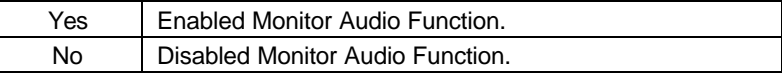

• Monitor Pri-HDD

The default value is Yes.

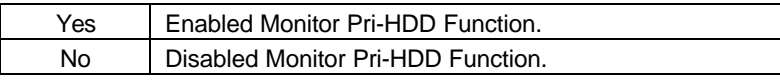

Monitor Sec-HDD

The default value is No.

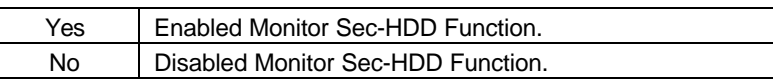

Power Button Function

The default value is Soft Off.

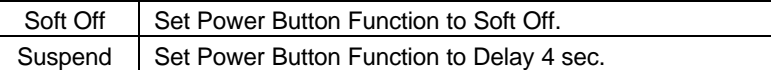

# • LAN / Modem Ring On

The default value is Disabled.

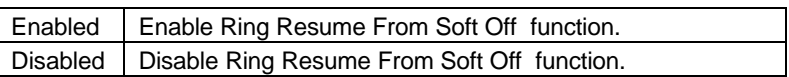

• RTC Alarm Resume

The default value is Disabled.

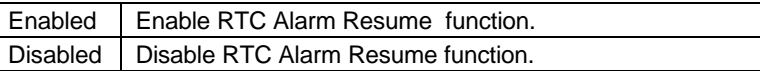

If RTC Alarm Resume is Enabled.

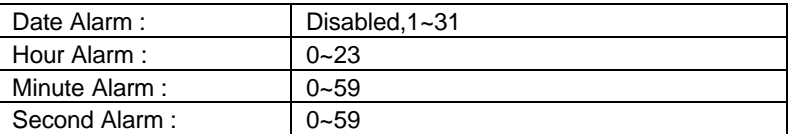

#### **4.9. PNP/PCI CONFIGURATION**

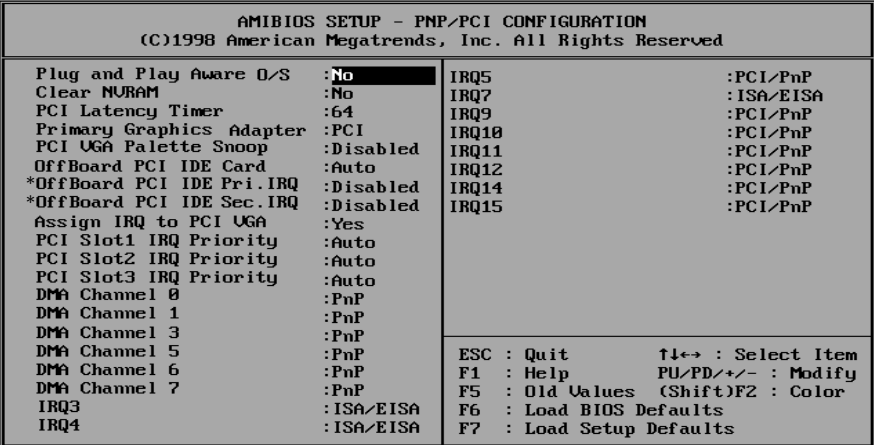

Figure 4.6: PCI Slot Configuration

\*These two items will be available when OffBoard PCI IDE Card is set to Slot 1.

• Plug and Play Aware O/S

The default value is No.

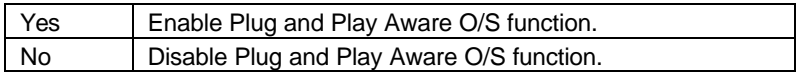

• Clear NVRAM

The default value is No.

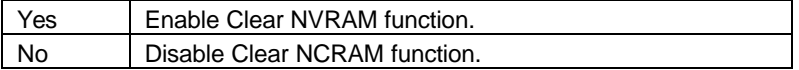

• PCI Latency Timer

The default value is 64.

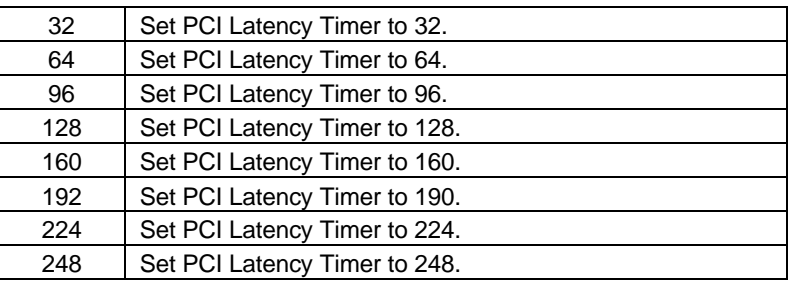

• Primary Graphics Adapter

The default value is PCI.

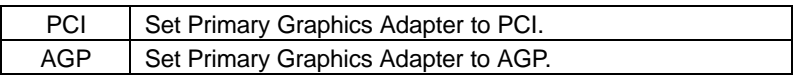

• PCI VGA Palette Snoop

The default value is Disabled.

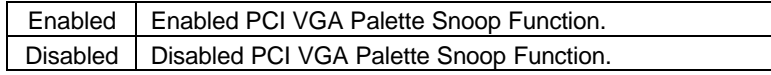

• OffBoard PCI IDE Card

The default value is Auto.

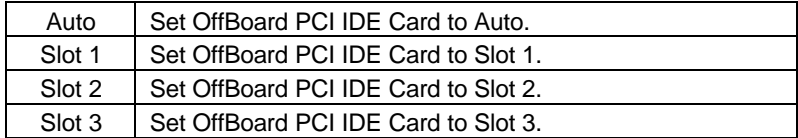

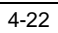

## • OffBoard PCI IDE Pri.IRQ

The default value is Disabled.

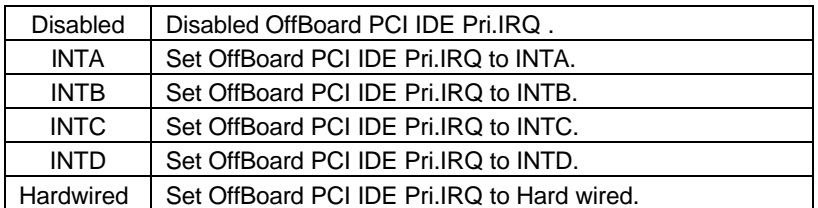

• OffBoard PCI IDE Sec.IRQ

The default value is Disabled.

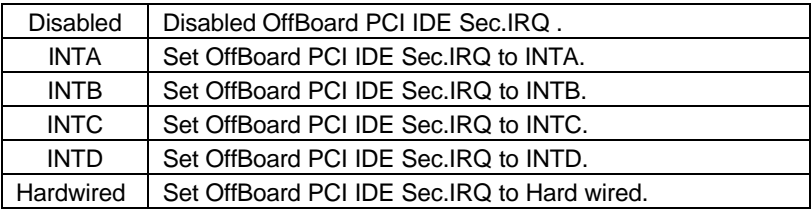

• Assign IRQ to PCI VGA

The default value is Yes.

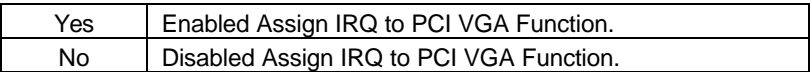

• PCI Slot1 / Slot2 / Slot3 IRQ Priority

The default value is Auto.

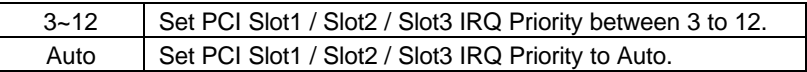

L

# • DMA(0,1,3,5,6,7)

The default value is PnP.

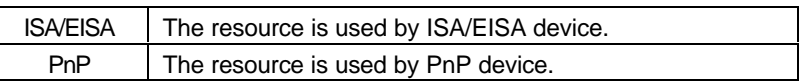

• IRQ (3,4,5,7,9,10,11,12,14,15)

The default value is "ISA/EISA" or "PCI/PnP".

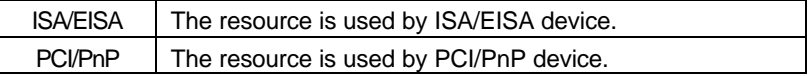

BIOS Configuration

## **4.10. LOAD BIOS DEFAULTS**

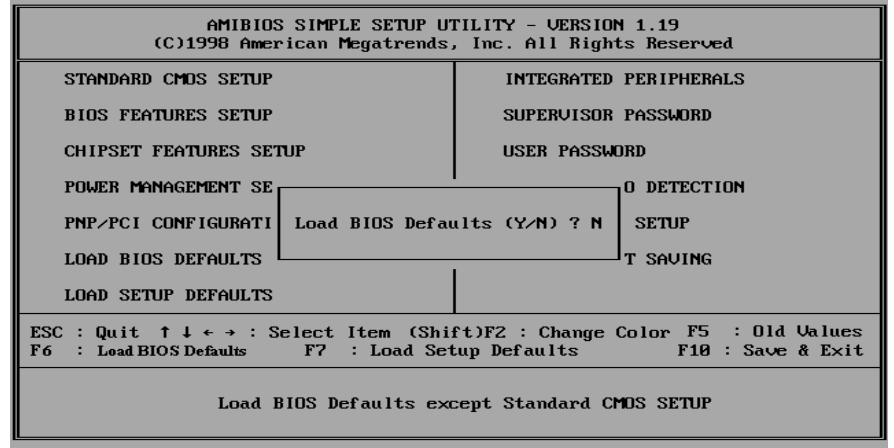

Figure 4.7: Load BIOS Defaults

• Load BIOS Defaults

To load BIOS defaults value to CMOS SRAM, enter "Y". If not, enter "N".

**4.11. LOAD SETUP DEFAULTS**

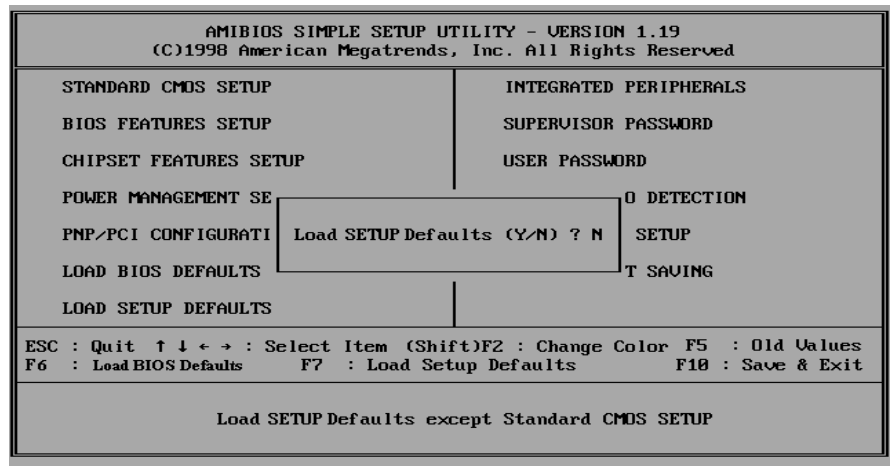

Figure 4.8: Load Setup Defaults

• Load SETUP Defaults

To load SETUP defaults value to CMOS SRAM, enter "Y". If not, enter "N".

 $\bullet^*$  If there is any problem occurred, loading BIOS DEFAULTS step is **recommended.**

## **4.12. INTEGRATED PERIPHERALS**

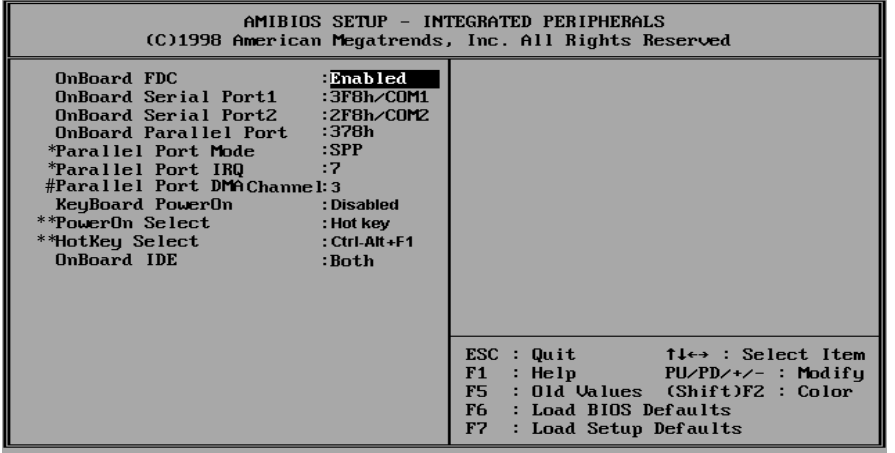

Figure 4.9: Integrated peripherals

∗ These two items will disabled when OnBoard Parallel Port is set to Disabled.

 Parallel Port IRQ will disabled when OnBoard Parallel Port is set to Auto.

- # The item will available when Parallel Port Mode is set to ECP
- ∗∗ These two items will show up when KeyBoard PowerON is set to Enabled
- OnBoard FDC

The default value is Enabled.

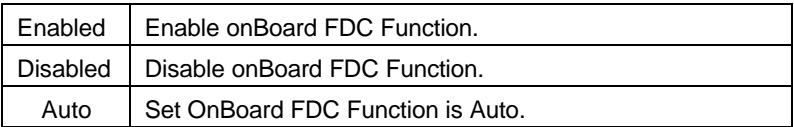

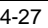

## • OnBoard Serial Port 1

The default value is 3F8h/COM1.

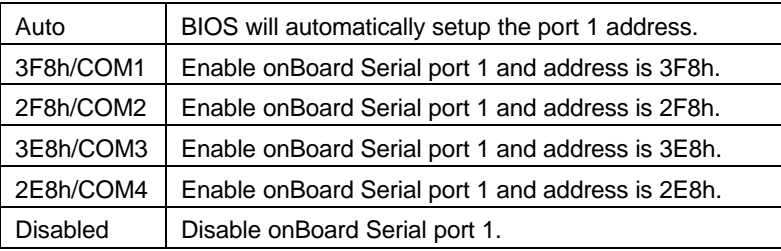

## • OnBoard Serial Port 2

The default value is 2F8h/COM2.

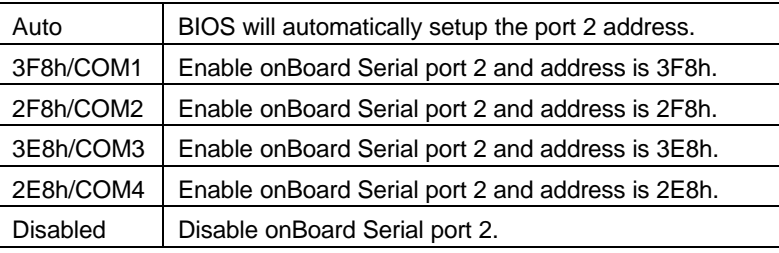

• OnBoard Parallel port

The default value is 378h.

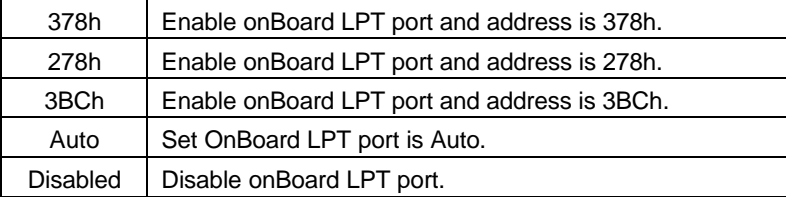

• Parallel Port Mode

The default value is SPP.

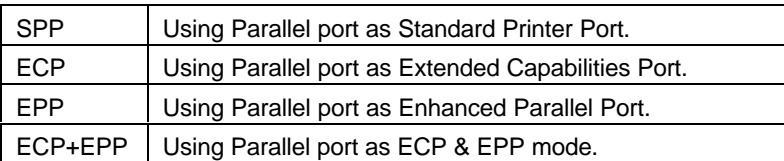

• Parallel Port IRQ

The default value is 7.

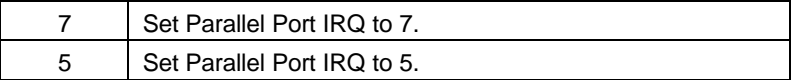

• Parallel Port DMA Channel

The default value is 3.

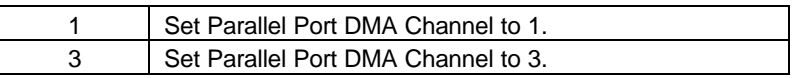

# • KeyBoard PowerOn

The default value is Disabled.

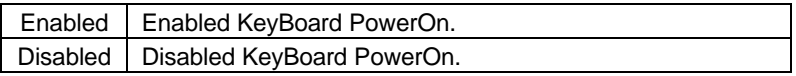

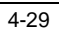

# • PowerOn Select

The default value is Hot Key.

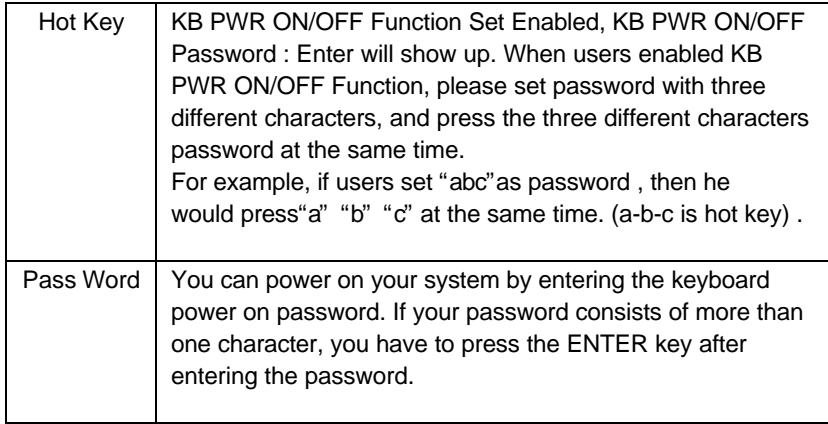

# • HotKey Select

The default value is Ctrl-Alt-F1.

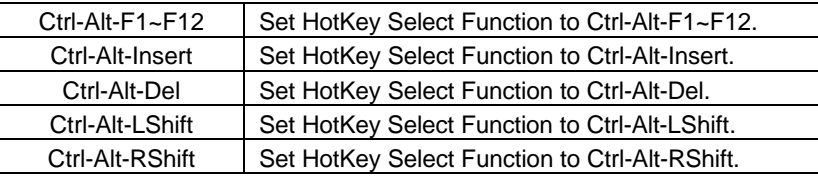

• OnBoard IDE

The default value is Both.

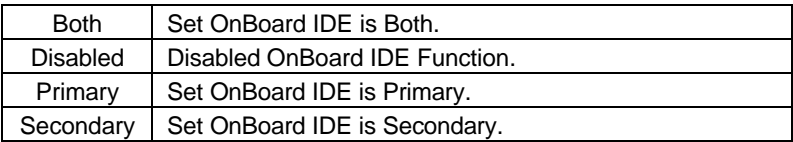

4-30

5AA

# **4.13.SUPERVISOR / USER PASSWORD**

When you select this function, the following message will appear at the center of the screen to assist you in creating a password.

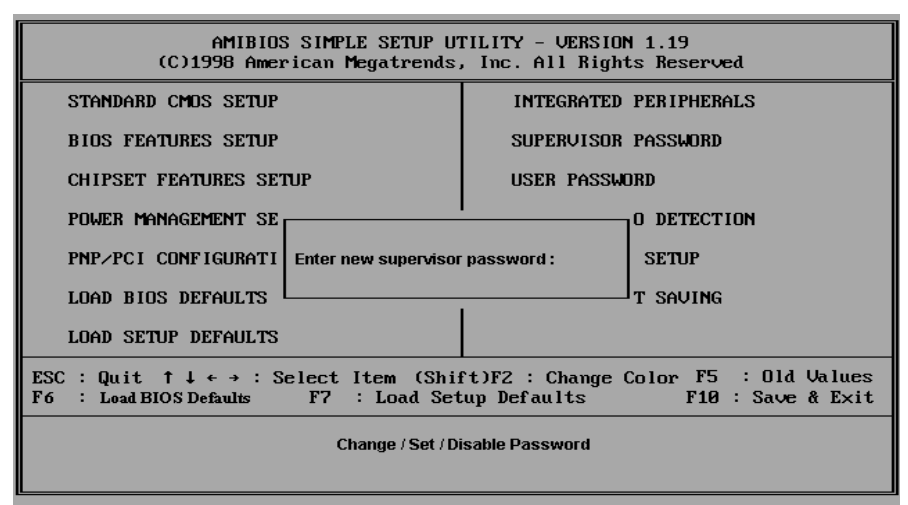

Figure 4.10: Password Setting

Type the password, up to eight characters, and press <Enter>. The password typed now will clear previously entered password from CMOS memory.

You will be asked to confirm the password. Type the password again and press <Enter>. You may also press <Esc> to abort the selection and not enter a password.

To disable password, just press <Enter> when you are prompted to enter password. A message will confirm the password being disabled.

Once the password is disabled, the system will boot and you can enter Setup freely.

#### PASSWORD DISABLED

If you select System at Security Option of BIOS Features Setup Menu, you will be prompted for the password every time the system is rebooted or any time you try to enter Setup.

If you select Setup at Security Option of BIOS Features Setup Menu, you will be prompted only when you try to enter Setup.

# **4.14. IDE HDD AUTO DETECTION**

| AMIBIOS SETUP - STANDARD CMOS SETUP<br>(C)1998 American Megatrends, Inc. All Rights Reserved                                                                  |             |                                                                                                    |                               |                                                                                              |              |                   |             |  |  |
|----------------------------------------------------------------------------------------------------|-------------|----------------------------------------------------------------------------------------------------|-------------------------------|----------------------------------------------------------------------------------------------|--------------|-------------------|-------------|--|--|
| Date ( $mm/dd$ /yyyy): Fri $\overline{161}$ 23,1998<br>Time (hh/mm/ss) : $16:1\overline{4:01}$                                                                |             |                                                                                                    |                               |                                                                                              |              |                   |             |  |  |
| <b>TYPE</b>                                                                                                    |             |                                                                                                    |                               | SIZE CYLS HEAD PRECOMP LANDZ SECTOR                                                          |              |                   | <b>MODE</b> |  |  |
| Pri Master : Auto                                                                                                    | $\mathbf n$ | $\bf{0}$                                                                                                    | $\bf{0}$                      | $\bf{0}$                                                                                     | $\mathbf n$  | $\mathbf n$       | Auto        |  |  |
| Pri Slave : Auto                                                                                                    |             | $\mathbf{0}$ and $\mathbf{0}$ and $\mathbf{0}$ and $\mathbf{0}$ and $\mathbf{0}$ and $\mathbf{0}$ and $\mathbf{0}$ and $\mathbf{0}$ and $\mathbf{0}$ and $\mathbf{0}$ and $\mathbf{0}$ and $\mathbf{0}$ and $\mathbf{0}$ and $\mathbf{0}$ and $\mathbf{0}$ and $\mathbf{0}$ and $\mathbf{0}$ and | $\mathbf{0}$ and $\mathbf{0}$ | $\mathbf{0}$                                                                                 | $\mathbf{u}$ | $\mathbf{0}$      | Auto        |  |  |
| Sec Master : Auto                                                                                                    |             | $\mathbf{0}$                                                                                                    | $\mathbf{0}$ and $\mathbf{0}$ |                                                                                              | $\bf{0}$     | $\bf{0}$          | Auto        |  |  |
| Sec Slave : Auto                                                                                                    |             | $\mathbf{u}$                                                                                                    | $\mathbf{u}$                  |                                                                                              |              | $\mathbf{\Omega}$ | Auto        |  |  |
| Floppy Drive $A: 1.44M, 3.5m$ .<br>Floppy Drive B: None<br>Boot Sector Virus Protection Disabled                                                              |             |                                                                                                    |                               | Base Memory : 0 Kb<br>Other Memory : 384 Kb<br>Extended Memory : 0 Mb<br>Total Memory : 1 Mb |              |                   |             |  |  |
| Month: $Jan - Dec$<br>$\text{FSC}$ : $\text{Exit}$<br>Day: $01 - 31$<br>14 : Select Item<br>$Year: 1901 - 2099$<br>$PU/PD$ /+/- : Modifu<br>(Shift)F2 : Color |             |                                                                                                    |                               |                                                                                              |              |                   |             |  |  |

Figure 4.11: IDE HDD Auto Detection

The screen will display the  $\mathbf i$  §andard CMOS Setup $\mathbf i$  once you enter the menu.

User won' t need to make any changes to items in the menu. The system will auto detect the HDD and save it in the CMOS setup menu.

#### **4.15.SAVE & EXIT SETUP**

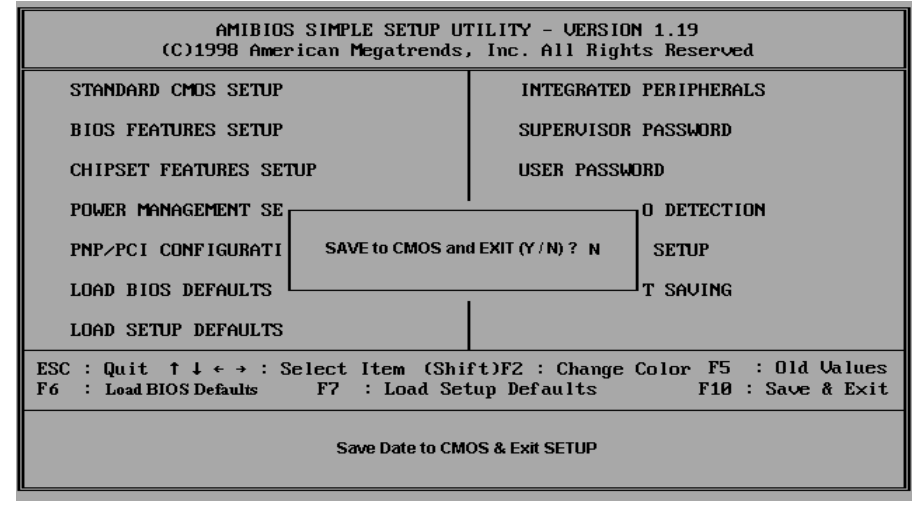

Figure 4.12: Save & Exit Setup

Type "Y" will quit the Setup Utility and save the user setup value to RTC CMOS SRAM.

Type "N" will return to Setup Utility.

#### **4.16.EXIT WITHOUT SAVING**

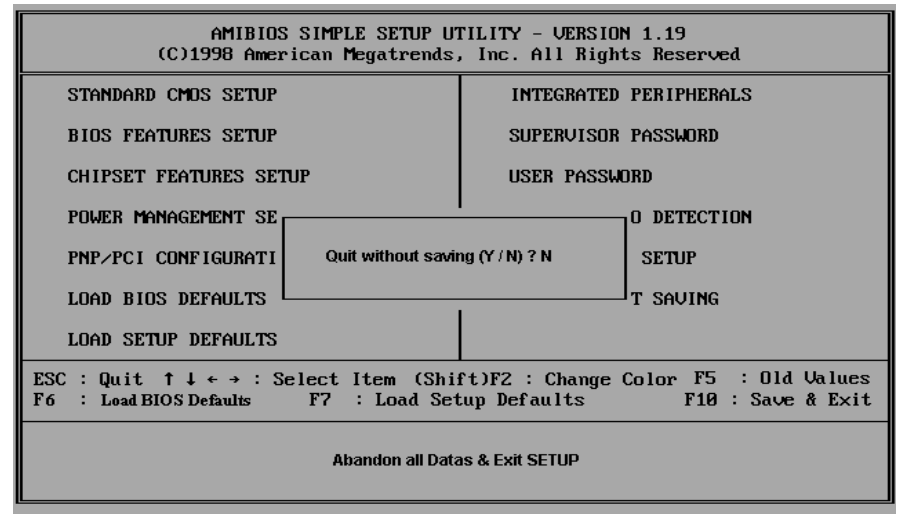

Figure 4.13: Exit Without Saving

Type "Y" will quit the Setup Utility without saving to RTC CMOS SRAM.

Type "N" will return to Setup Utility.

# **5. Troubleshooting**

How to remove *"?PCI Universal Serial Bus"* under the Windows 95 ?

# **Method 1:**

1.Please Install Windows 95 OSR2.1 attached file "USBSUPP.EXE"

2.Run this file and then system will restart.

3.Please go to the Device Manager , and remove "?PCI Universal Serial Bus".

4.Please press "Refresh" buttom.

5.System will request your USB Driver under the directory c:\windows\system\openhci.sys

6.Choose this directory and press "OK", System will find Open HCI' s USB Driver.

7.Restart your system.

# **Method 2:**

- 1. Go to the web site of ALi (http://www.ali.com.tw/eframes.htm)
- 2. Download ALi USB Host Controller Supplement.
- 3. Install the file according to readme.

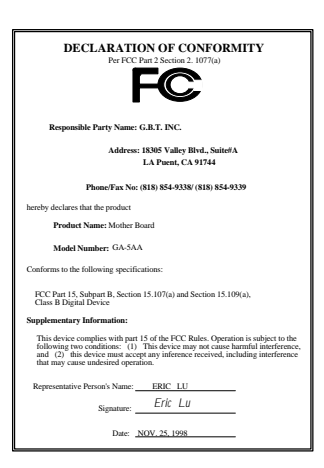

#### **FCC Compliance Statement:**

This equipment has been tested and found to comply with limits for a Class B digital device , pursuant to Part 15 of the FCC rules. These limits are designed to provide reasonable protection against harmful interference in residential installations. This equipment generates, uses, and can radiate radio frequency energy, and if not installed and used in accordance with the instructions, may cause harmful interference to radio communications. However, there is no guarantee that interference will not occur in a particular installation. If this equipment does cause

interference to radio or television equipment reception, which can be determined by turning the equipment off and on, the user is encouraged to try to correct the interference by one or more of the following measures:

-Reorient or relocate the receiving antenna

-Move the equipment away from the receiver

-Plug the equipment into an outlet on a circuit different from that to which the receiver is connected

-Consult the dealer or an experienced radio/television technician for additional suggestions

You are cautioned that any change or modifications to the equipment not expressly approve by the party responsible for compliance could void Your authority to operate such equipment.

This device complies with Part 15 of the FCC Rules. Operation is subjected to the following two conditions 1) this device may not cause harmful interference and 2) this device must accept any interference received, including interference that may cause undesired operation.

#### Declaration of Conformity

We, Manufacturer/Importer (full address)

# **G.B.T. Technology Träding GMBH Ausschlager Weg 41, 1F, 20537 Hamburg, Germany**

declare that the product ( description of the apparatus, system, installation to which it refers)

**Mother Board** GA-5AA

# is in conformity with<br>(reference to the specification under which conformity is declared)<br>in accordance with 89/336 EEC-EMC Directive

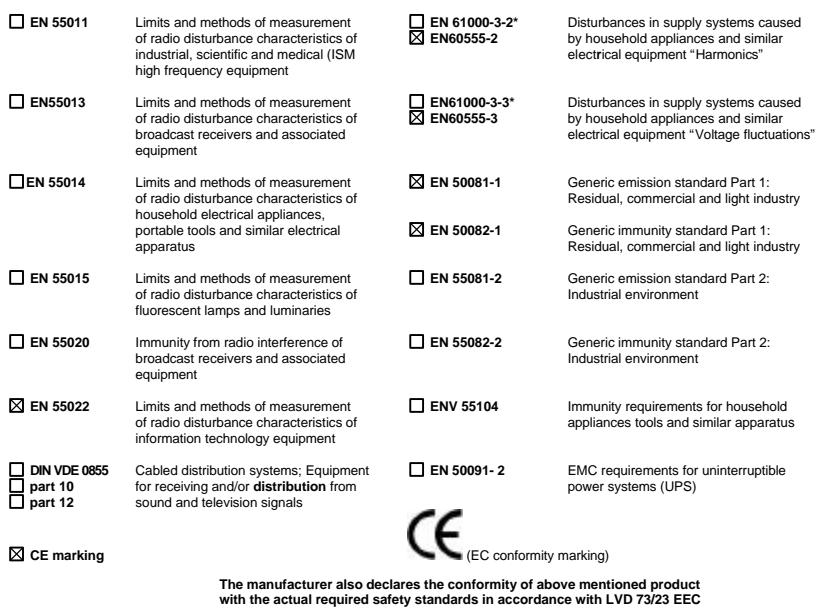

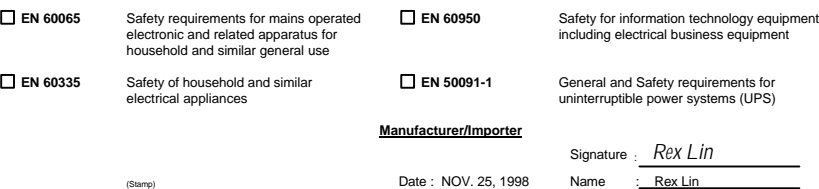